# **Módulo de interface ControlNet ControlLogix-XT**

# Número de catálogo 1756-CN2RXT

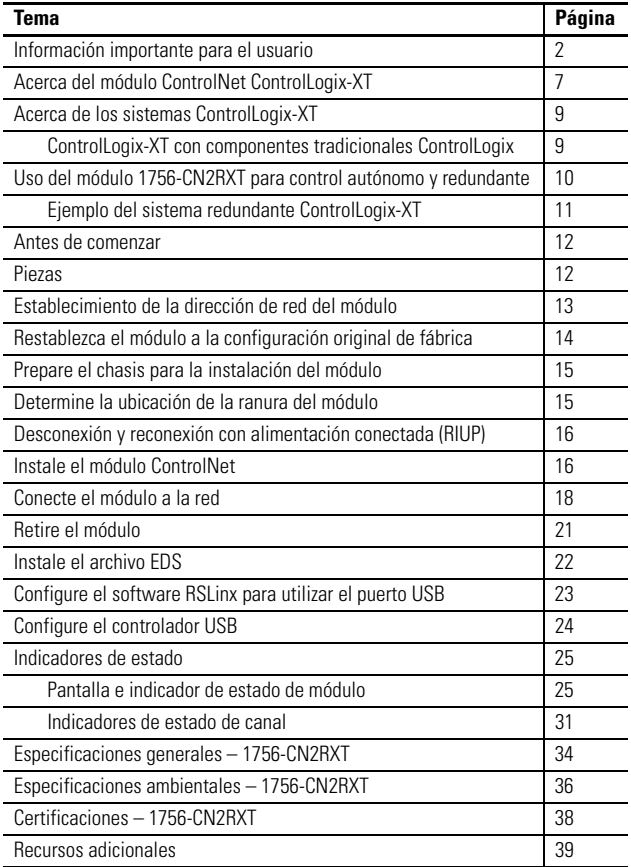

## <span id="page-1-0"></span>**Información importante para el usuario**

Las características operativas del equipo de estado sólido son diferentes de las de equipo electromecánico. El documento Safety Guidelines for the Application, Installation and Maintenance of Solid State Controls (publicación [SGI-1.1](http://literature.rockwellautomation.com/idc/groups/literature/documents/in/sgi-in001_-en-p.pdf) disponible en la oficina de ventas local de Rockwell Automation o en línea en [http://literature.rockwellautomation.com\)](http://literature.rockwellautomation.com) describe algunas diferencias importantes entre los equipos de estado sólido y los dispositivos electromecánicos conectados. Debido a esta diferencia y también a la gran diversidad de usos del equipo de estado sólido, los responsables de usar este equipo deben estar completamente seguros de que todas las aplicaciones previstas de este equipo sean aceptables.

En ningún caso, Rockwell Automation Inc. será responsable de los daños indirectos o derivados del uso o de la aplicación de este equipo.

Los ejemplos y los diagramas de este manual se incluyen únicamente a modo ilustrativo. Dado que cada una de las instalaciones depende de numerosos requisitos y variables, Rockwell Automation Inc. no puede asumir ninguna responsabilidad por el uso real que se haga en función de los ejemplos y de los diagramas.

Rockwell Automation Inc. no asume ninguna responsabilidad asociada con las patentes respecto al uso de la información, de los circuitos, de los equipos o del software descritos en este manual.

Se prohíbe la reproducción total o parcial del contenido de este manual sin la autorización por escrito de Rockwell Automation, Inc.

Este manual contiene notas de seguridad en cada circunstancia en que se estimen necesarias.

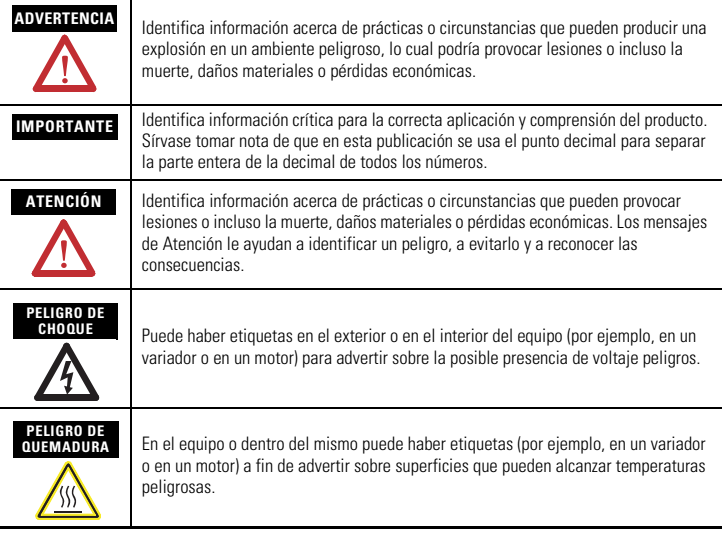

## **Ambiente y envolvente**

**ATENCIÓN** Este equipo está diseñado para ser usado en ambientes industriales con grado de contaminación 2 en aplicaciones con sobrevoltaje de Categoría II (según se estipula en IEC 60664-1) en alturas de hasta 2,000 m (6562 pies) sin corrección.

> Este equipo es considerado un equipo industrial grupo 1, clase A según IEC/CISPR 11. Si no se toman las precauciones apropiadas podría haber dificultades con la compatibilidad electromagnética en ambientes residenciales y otros debido a alteraciones conducidas o radiadas.

Este equipo se suministra como equipo de tipo abierto. Debe montarse dentro de un envolvente diseñado para las condiciones ambientales específicas y para evitar lesiones por el acceso a piezas electrificadas. El envolvente debe tener propiedades retardadoras de llama para evitar o minimizar la propagación de llamas, y para respetar una clasificación de dispersión de llamas de 5 VA, V2, V1, V0 (o equivalente) si no fuese metálico. Solo se debe poder tener acceso al interior del envolvente por medio de una herramienta. Las secciones posteriores en esta publicación pueden contener información adicional respecto a las especificaciones sobre tipos de envolvente requeridos para cumplir con determinadas certificaciones de seguridad de productos.

Además de esta publicación, consulte:

- Pautas de cableado y conexión a tierra de equipos de automatización industrial, publicación [1770-4.1](http://literature.rockwellautomation.com/idc/groups/literature/documents/in/1770-in041_-en-p.pdf) para obtener información sobre requisitos adicionales de instalación.
- Normas NEMA 250 y IEC 60529, según sea el caso, para obtener explicaciones sobre los grados de protección que brindan los distintos tipos de envolventes.

## **Aprobación estadounidense para ubicación en lugares peligrosos**

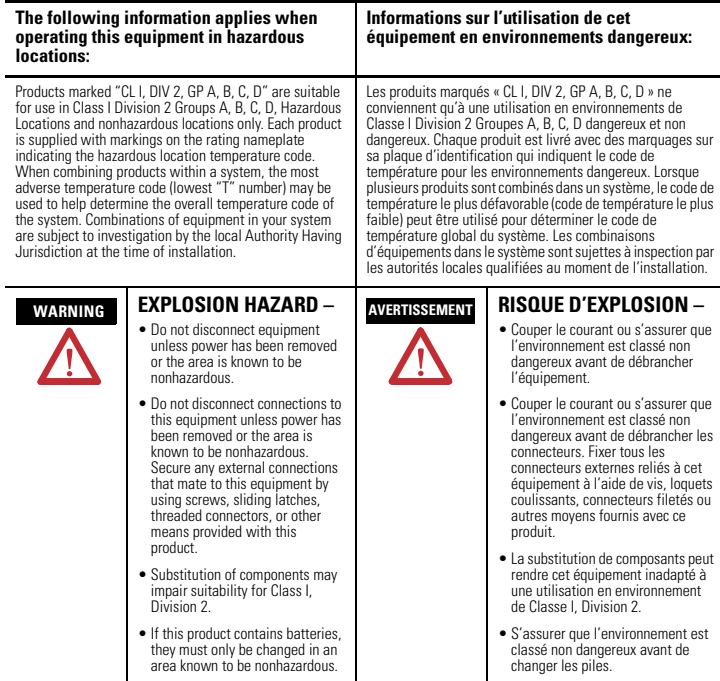

#### **La información siguiente es válida cuando el equipo se utiliza en ambientes peligrosos:**

Los productos con las marcas "CL I, DIV 2, GP A, B, C, D" son adecuados para uso exclusivo en lugares peligrosos Clase I, División 2, Grupos A, B, C, D, así como en lugares no peligrosos. Cada uno de los productos se suministra con las correspondientes marcas en la placa del fabricante con indicación del código de temperatura para lugares peligrosos. Si se combinan productos en un sistema se puede utilizar el código de temperatura más desfavorable (número "T" más bajo) para facilitar la determinación del código de temperatura general del sistema. Las combinaciones de equipos en el sistema están sujetas a investigación por parte de la autoridad local con jurisdicción al momento de instalación.

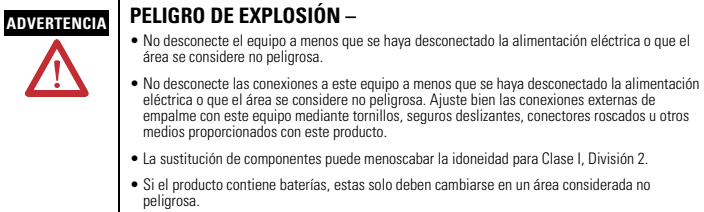

## **Aprobación europea de lugares peligrosos**

#### **Homologación europea de zona 2 (la siguiente información corresponde cuando el producto lleva la marca Ex o EEx)**

Este equipo está previsto para el uso en atmósferas potencialmente explosivas, como lo define la Directiva de la Unión Europea 94/9/EC y cumple con los requisitos esenciales de salud y seguridad relacionados con el diseño y la construcción del equipo de categoría 3, previsto para el uso en atmósferas potencialmente explosivas, descritos en el Anexo II de esta directiva.

La conformidad con los requisitos esenciales de salud y seguridad ha sido asegurada por el cumplimiento con EN 60079-15 y EN 60079-0.

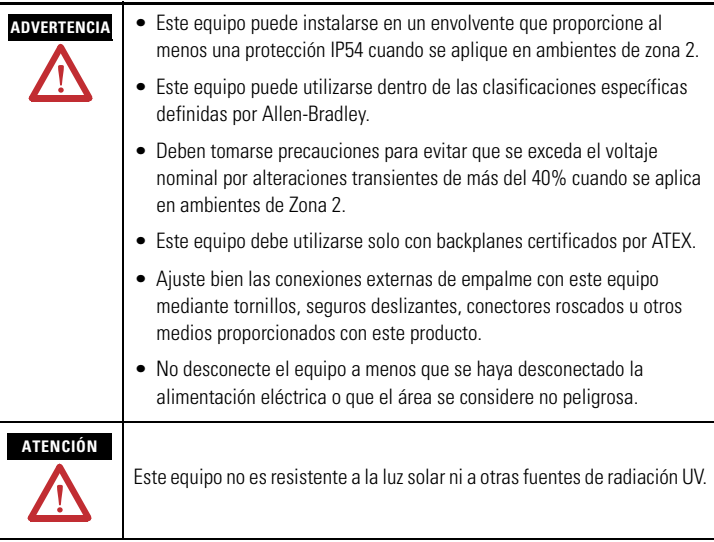

## **Cómo evitar descargas electrostáticas**

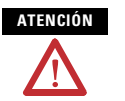

**ATENCIÓN** Este equipo es sensible a las descargas electrostáticas, las cuales pueden causar daños internos y afectar el funcionamiento normal. Siga las siguientes pautas al usar este equipo:

- Toque un objeto que esté conectado a tierra para descargar el potencial electrostático de su cuerpo.
- Use una muñequera conductiva aprobada.
- No toque los conectores ni los pines de las tarjetas de componentes.
- No toque los componentes del circuito dentro del equipo.
- Siempre que sea posible utilice una estación de trabajo a prueba de cargas electrostáticas.
- Cuando no vaya a usarlo, guarde el equipo en un empaque adecuado con protección contra descargas electrostáticas.

## <span id="page-6-0"></span>**Acerca del módulo ControlNet ControlLogix-XT**

Configure y utilice el módulo 1756-CN2RXT como lo haría con un módulo tradicional 1756-CN2R/B. Para obtener más información acerca de la configuración y de la utilización de los módulos 1756-CN2RXT y 1756-CN2R/B, consulte el manual de usuario ControlNet Modules in Logix5000 Control Systems User Manual, publicación [CNET-UM001.](http://literature.rockwellautomation.com/idc/groups/literature/documents/um/cnet-um001_-en-p.pdf)

## **Características del módulo 1756-CN2RXT**

Estas son las características de los accesorios del módulo 1756-CN2RXT.

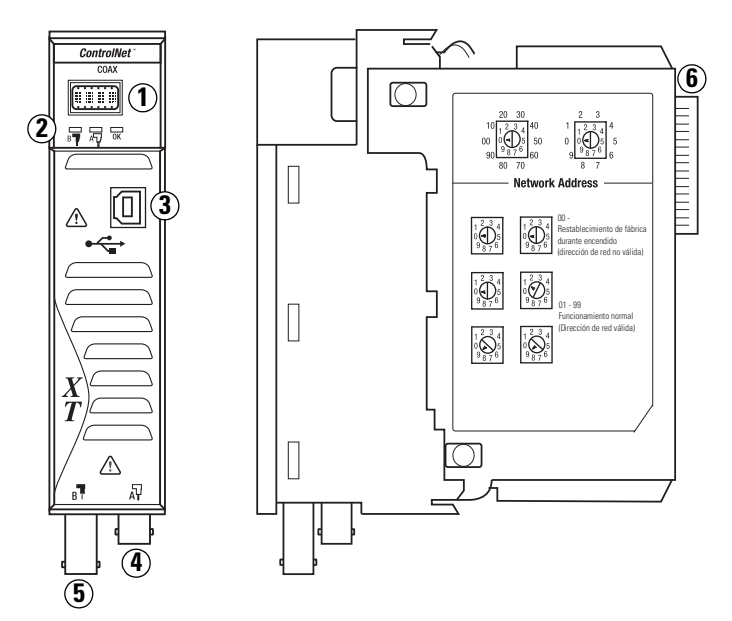

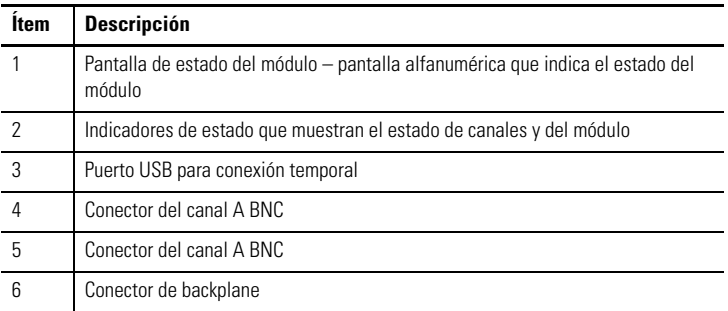

## <span id="page-8-0"></span>**Acerca de los sistemas ControlLogix-XT**

Los productos ControlLogix-XT incluyen componentes del sistema de control y comunicación que, cuando se utilizan con productos FLEX I/O-XT, proporcionan una solución completa de sistema de control que puede utilizarse en ambientes en los cuales la temperatura varía de –20...70 °C (–4...158 °F).

Cuando se utiliza de forma independiente, el sistema ControlLogix-XT puede resistir ambientes en los cuales la temperatura varía de –25...70 °C (–13...158 °F).

## <span id="page-8-1"></span>**ControlLogix-XT con componentes tradicionales ControlLogix**

**IMPORTANTE Los componentes del sistema ControlLogix-XT están clasificados para condiciones ambientales extremas solo cuando se utilizan correctamente con otros componentes del sistema Logix-XT.**  El uso de componentes ControlLogix-XT con componentes del sistema ControlLogix invalida las clasificaciones de ambientes extremos.

> Si un módulo ControlLogix-XT se utiliza con productos tradicionales ControlLogix, es decir, productos ControlLogix que no están diseñados para ambientes extremos, el módulo ControlLogix-XT solo puede resistir los ambientes especificados para la versión tradicional del módulo. Por ejemplo, si un módulo 1756-CN2RXT se utiliza en un chasis tradicional 1756-A10, el módulo 1756-CN2RXT solo puede resistir el ambiente especificado para el módulo tradicional 1756-CN2R/B.

> Los componentes del sistema ControlLogix-XT están diseñados para cumplir con los mismos requisitos operativos y ambientales y mayores que los productos tradicionales ControlLogix.

> Cuando un componente ControlLogix-XT se utiliza como repuesto para un componente tradicional ControlLogix, se aplican los requisitos funcionales y ambientales del componente tradicional ControlLogix.

Para obtener más información acerca de las especificaciones y de los requisitos de instalación del componente estándar ControlLogix, consulte los recursos enumerados en la Tabla[Recursos adicionales](#page-38-0) en [página 39.](#page-38-0)

## <span id="page-9-0"></span>**Uso del módulo 1756-CN2RXT para control autónomo y redundante**

Puede utilizar los módulos 1756-CN2RXT tanto en configuraciones autónomas como redundantes.

Una configuración autónoma utiliza:

- un chasis de control que contiene los controladores 1756-CN2RXT y 1756-L63XT.
- uno o ambos canales del módulo 1756-CN2RXT conectados a la red ControlNet.

Una configuración redundante utiliza:

- dos chasis de controlador, llamados: pareja de chasis redundantes. Cada chasis de la pareja debe contener al menos estos módulos:
	- **–** Controlador 1756-L63XT.
	- **–** Módulo 1756-CN2RXT ControlNet.
	- **–** Módulo de redundancia 1756-RMXT.
- uno o ambos canales del módulo 1756-CN2RXT conectados a la red ControlNet.

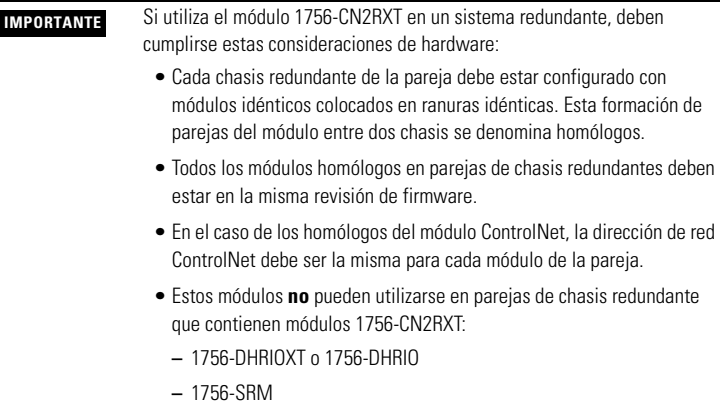

[Para obtener más información acerca del control de redundancia,](http://literature.rockwellautomation.com/idc/groups/literature/documents/um/1756-um523_-en-p.pdf)  consulte el manual del usuario ControlLogix Redundancy System [User Manual, publicación 1756-UM523](http://literature.rockwellautomation.com/idc/groups/literature/documents/um/1756-um523_-en-p.pdf).

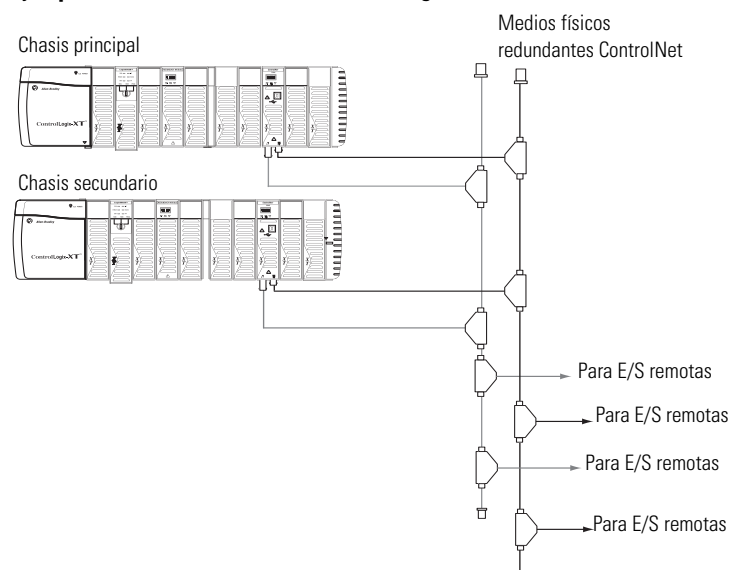

### <span id="page-10-0"></span>**Ejemplo del sistema redundante ControlLogix-XT**

Este ejemplo de un sistema redundante ControlLogix-XT muestra los componentes de chasis enumerados en esta tabla.

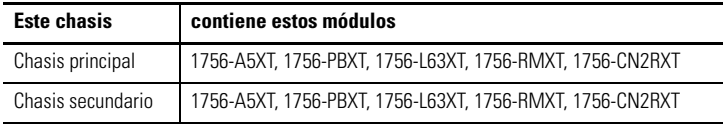

## <span id="page-11-0"></span>**Antes de comenzar**

Complete estas tareas antes de instalar su módulo:

- Obtenga las piezas apropiadas, [página 12](#page-11-1).
- • [Establecimiento de la dirección de red del módulo](#page-12-0), [página 13](#page-12-0).
- • [Prepare el chasis para la instalación del módulo, página 15.](#page-14-0)
- • [Determine la ubicación de la ranura del módulo](#page-14-1), [página 15](#page-14-1).

## <span id="page-11-1"></span>**Piezas**

-

Para utilizar su módulo ControlNet necesita los siguientes componentes del sistema.

1756-A5XT o 1756-A7LXT

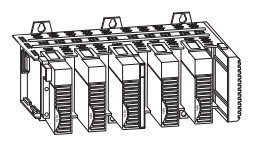

1756-CN2RXT

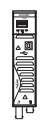

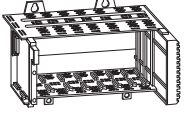

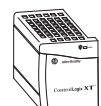

1756-PBXT

1786-TPR, 1786-TPS, 1786-TPYR o 1786-TPYS

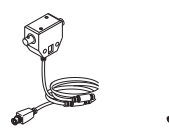

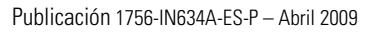

## <span id="page-12-0"></span>**Establecimiento de la dirección de red del módulo**

Utilice un destornillador pequeño para establecer los microinterruptores de la dirección de red del módulo. En el caso de módulos en un chasis autónomo debe especificar una dirección única de red ControlNet. Puede seleccionar una dirección de 01 a 99 para los módulos en un chasis autónomo. La dirección 00 no es válida como dirección ControlNet.

Este ejemplo muestra que los microinterruptores de la dirección de red se establecieron en 23.

Parte superior del módulo

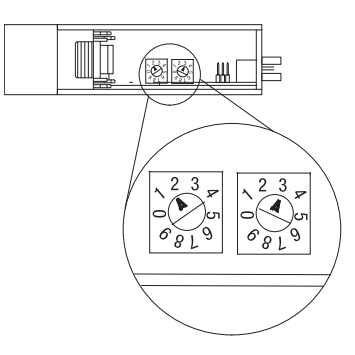

## <span id="page-13-0"></span>**Restablezca el módulo a la configuración original de fábrica**

Si necesita restablecer el módulo a su configuración original y borrar toda la información del custodio, complete los siguientes pasos.

**IMPORTANTE** El siguiente procedimiento le ordena desconectar la alimentación eléctrica del chasis antes de retirar el módulo. Esto solo es necesario si el módulo se encuentra en un lugar peligroso Clase I, División 2. Para obtener más información consulte [Desconexión y reconexión con alimentación conectada](#page-15-0)  [\(RIUP\)](#page-15-0) en [página 16](#page-15-0).

- 1. Desconecte la alimentación eléctrica del chasis.
- 2. Retire el módulo del chasis.
- 3. Restablezca los microinterruptores a 00.

**IMPORTANTE** No use la configuración 00 para microinterruptores durante la operación normal del módulo.

- 4. Vuelva a colocar el módulo en el chasis.
- 5. Aplique alimentación eléctrica al chasis.
- 6. Luego de que aparezca 'Restablecimiento completado-Cambio de configuración del interruptor' en la pantalla de estado del módulo, desconecte la alimentación eléctrica del chasis.
- 7. Retire el módulo del chasis.
- 8. Establezca los microinterruptores a sus valores finales.
- 9. Vuelva a colocar el módulo del chasis.
- 10. Aplique alimentación eléctrica al chasis.

## <span id="page-14-0"></span>**Prepare el chasis para la instalación del módulo**

Complete estas tareas utilizando los recursos enumerados como referencia antes de instalar el módulo ControlNet.

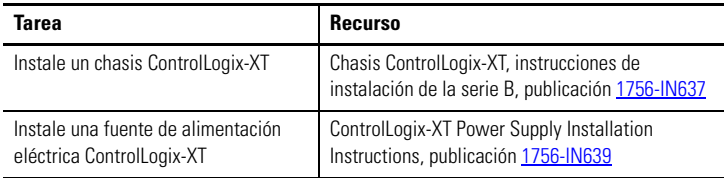

## <span id="page-14-1"></span>**Determine la ubicación de la ranura del módulo**

Cuando instale su módulo de interface ControlNet ControlLogix-XT, recuerde que puede instalar:

- un módulo 1756-CN2RXT en una ranura abierta del chasis.
- múltiples módulos 1756-CN2RXT en el mismo chasis.
- tantos módulos como abarque la fuente de alimentación eléctrica; es decir, el número para el cual está clasificada la fuente de alimentación eléctrica.

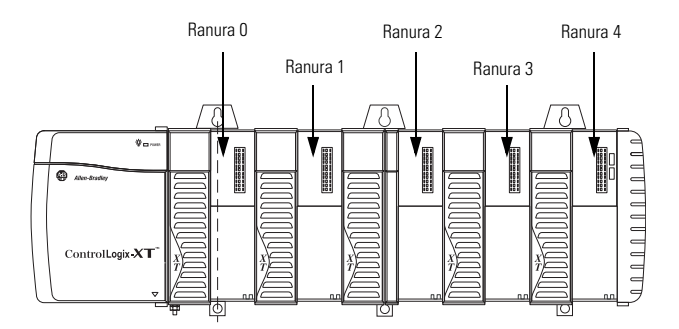

## <span id="page-15-0"></span>**Desconexión y reconexión con alimentación conectada (RIUP)**

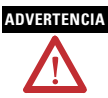

**ADVERTENCIA** Si inserta o retira un módulo mientras el backplane recibe alimentación se puede producir un arco eléctrico. Esto puede causar una explosión en lugares peligrosos.

> Antes de seguir adelante asegúrese de desconectar la alimentación eléctrica o de que el área no sea peligrosa. Los arcos eléctricos repetidos causan desgaste excesivo de los contactos del módulo y del conector correspondiente. Los contactos desgastados pueden crear resistencia eléctrica, la cual puede afectar el funcionamiento del módulo.

## <span id="page-15-1"></span>**Instale el módulo ControlNet**

Realice este procedimiento para instalar el módulo.

- 1. Alinee la tarjeta de circuito con las guías superior e inferior en el chasis.
- 2. Inserte el módulo en el chasis.

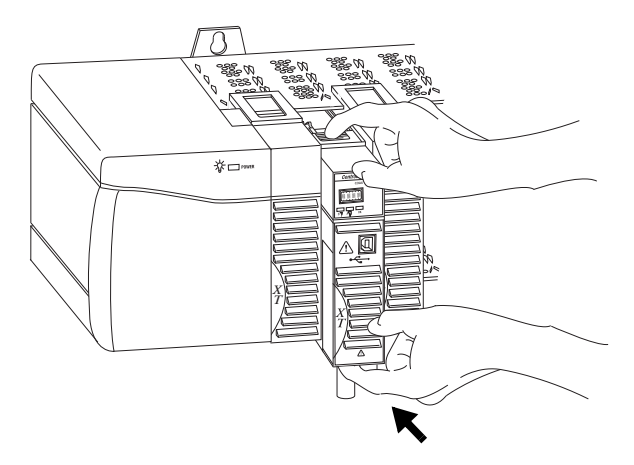

3. Asegúrese de que el conector del backplane del módulo quede correctamente conectado al backplane del chasis.

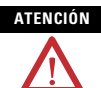

**ATENCIÓN** No fuerce el módulo dentro del conector del backplane. Si no puede asentar el módulo con presión firme, revise si está bien alineado. Si fuerza el módulo dentro del chasis podría dañar el conector del backplane o el módulo.

El módulo queda correctamente instalado si se encuentra al ras con la fuente de alimentación o con otros módulos instalados.

## <span id="page-17-0"></span>**Conecte el módulo a la red**

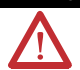

**ADVERTENCIA** Si conecta o desconecta el cable de comunicaciones con la alimentación eléctrica aplicada a este módulo o a cualquier otro dispositivo de la red, puede producirse un arco eléctrico. Esto podría causar una explosión en lugares peligrosos.

> Antes de seguir adelante, asegúrese de desconectar la alimentación eléctrica o de que el área no sea peligrosa.

Conecte el módulo a la red ControlNet utilizando una de estas tomas:

- 1786-TPR 1786-TPYS
- 1786-TPS 1786-TCT2BD1
- 1786-TPYR

Sin embargo, se recomiendan tomas con un conector recto (números de catálogo 1786-TPS y 1786-TPYS) porque los conectores BNC están ubicados en la parte inferior del módulo.

Para conectar el módulo a la red con una toma, realice este procedimiento.

1. Retire y guarde las tapas antipolvo de las tomas ControlNet.

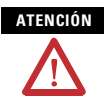

**ATENCIÓN** No permita que ninguna parte de metal de la toma haga contacto con material conductivo. Si desconecta la toma del módulo, coloque la tapa antipolvo atrás del conector recto o del ángulo derecho para evitar que accidentalmente haga contacto con una superficie metálica a tierra.

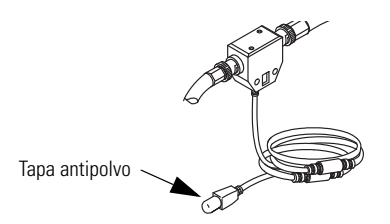

Publicación 1756-IN634A-ES-P – Abril 2009

- 2. Fije el conector recto o de ángulo recto de la toma al conector BNC adecuado del módulo.
- **IMPORTANTE** Evite invertir accidentalmente las conexiones de la toma. Antes de realizar la conexión, verifique que el cable de derivación de la toma tenga una etiqueta que indique el segmento conectado. Las inversiones de conexión accidentales generan pantallas de estado incorrectas y requieren resolución de problemas.

Para utilizar módulos en una pareja de chasis de control redundantes, debe conectar los módulos primarios y homólogos redundantes al mismo segmento de la red. Si utiliza medios físicos redundantes, conecte el canal de cada homólogo al mismo segmento de la red.

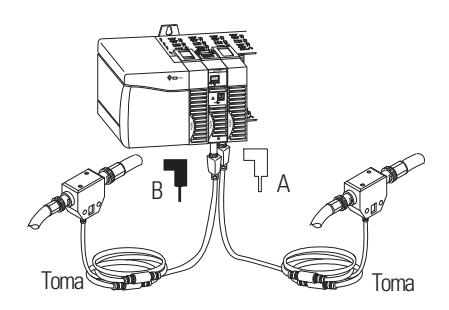

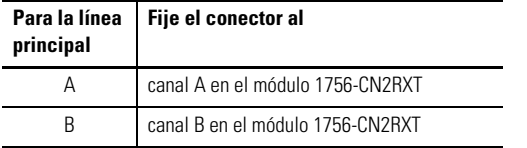

#### **Aplicación de alimentación eléctrica y verificación de estado**

Si todavía no lo ha hecho, aplique alimentación eléctrica a la fuente de alimentación eléctrica del chasis. Utilice este diagrama de flujo como referencia para determinar el estado del módulo luego de aplicar la alimentación eléctrica.

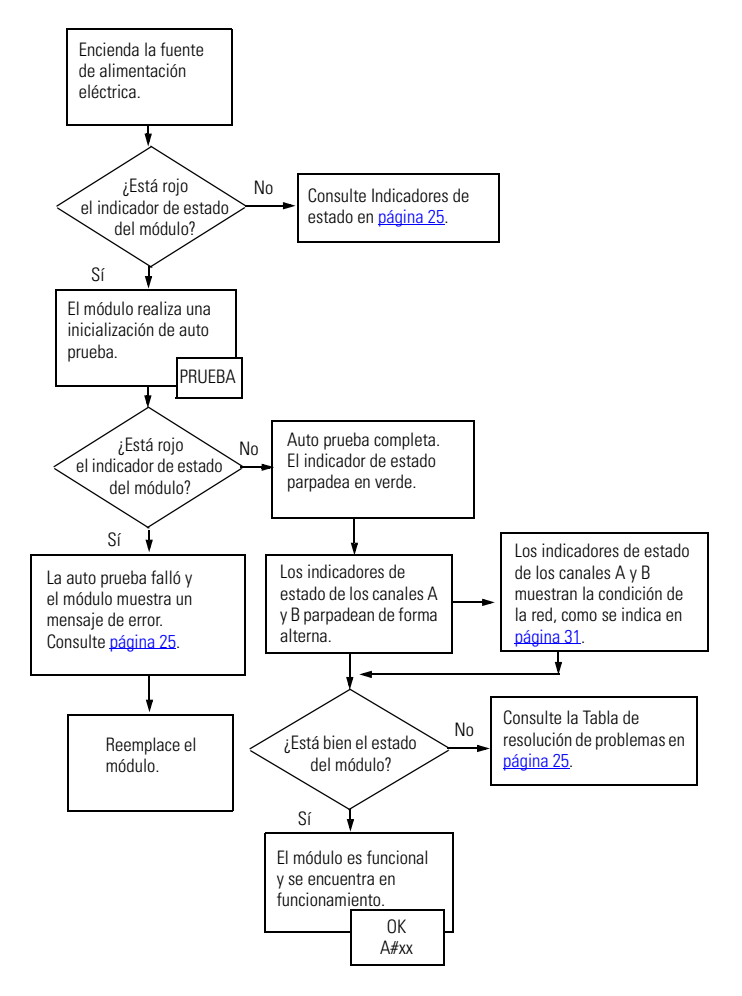

## <span id="page-20-0"></span>**Retire el módulo**

Siga este procedimiento para retirar el módulo.

- 1. Presione las pestañas superiores e inferiores para desconectarlas.
- 2. Retire el módulo del chasis.

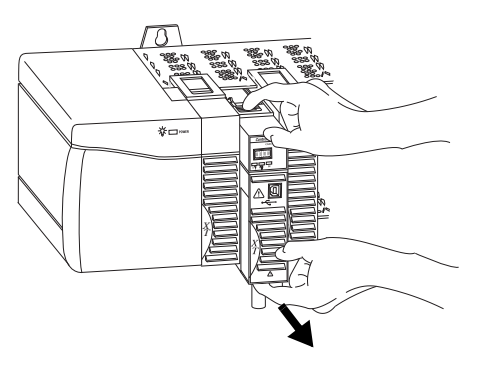

### **IMPORTANTE** Si intenta retirar y sustituir un módulo existente por uno idéntico, y quiere reanudar el mismo funcionamiento del sistema, debe instalar un módulo nuevo con la misma dirección ControlNet en la misma ranura.

## <span id="page-21-0"></span>**Instale el archivo EDS**

El archivo EDS puede cargarse directamente del módulo. Esta característica le permite registrar el archivo EDS para su módulo desde el software RSLinx siguiendo los pasos indicados a continuación.

- 1. Abra el software RSLinx, versión 2.55 o posterior, y examine en busca del módulo.
- 2. Haga clic con el botón derecho sobre el módulo y seleccione Cargar archivo EDS desde el dispositivo.

Se abre el asistente de carga EDS.

3. Complete el asistente EDS para registrar el archivo EDS.

El archivo EDS también puede descargarse de [www.ab.com/networks/eds.html](http://www.ab.com/networks/eds.html) e instalarse con la herramienta de instalación de hardware RSLinx EDS.

## <span id="page-22-0"></span>**Configure el software RSLinx para utilizar el puerto USB**

El módulo de la interface ControlNet tiene un dispositivo de puerto USB que utiliza un receptáculo tipo B. El puerto es compatible con USB 1.1 y se ejecuta a 12 Mbps. Para utilizar el puerto USB del módulo 1756-CN2RXT debe tener el software RSLinx, versión 2.55 o posterior, instalado en su estación de trabajo. Utilice un cable USB para conectar su estación de trabajo al puerto USB. Con esta conexión puede descargar programas para controladores y configurar otros dispositivos, a los cuales se puede obtener acceso a través del módulo, directamente desde su estación de trabajo.

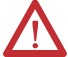

**ADVERTENCIA** El puerto USB solo tiene propósitos de programación local temporal, y no está previsto para conexión permanente. Si conecta o desconecta el cable USDB con la alimentación eléctrica aplicada a este módulo o a cualquier otro dispositivo de la red USB, puede producirse un arco eléctrico. Esto puede causar una explosión en lugares peligrosos.

> Antes de seguir adelante, asegúrese de desconectar la alimentación eléctrica o de que el área no sea peligrosa.

Se requiere un cable USB RSP-119350 Samtec Inc. para conservar las homologaciones para lugares peligrosos.

ADVERTENCIA Los módulos 1756-CN2RXT, serie B, tienen un puerto USB industrial tipo B. El puerto tiene las mismas características eléctricas que otros puertos tipo B, pero una clasificación mayor de tracción de cable.

> Para aplicaciones típicas en ambientes no peligrosos, puede utilizar un cable USB de alta calidad. Si se utiliza en un lugar peligroso, el cable USB RSP-119350 Samtec Inc. debe pasar la prueba de tracción de 15 Newton para ambientes peligrosos.

**ATENCIÓN** El cable USB no debe exceder 3.0 m (9.84 pies) de longitud, y no debe contener núcleos.

## <span id="page-23-0"></span>**Configure el controlador USB**

Para configurar el software RSLinx para utilizar un puerto USB, el primer paso a seguir es configurar un driver USB siguiendo este procedimiento.

1. Conecte el módulo 1756-CN2RXT a la estación de trabajo mediante la instalación de un cable USB en el puerto USB del módulo.

El monitor de la estación de trabajo muestra el cuadro de diálogo "Found New Hardware Wizard".

2. Haga clic en Install the software automatically (recomendado) y luego haga clic en Next.

El software está instalado.

- 3. Haga clic en Finish para configurar el driver USB.
- 4. Para ver el módulo 1756-CN2RXT en el software RSLinx, haga clic en el botón RSWho.

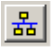

Aparece el organizador de la estación de trabajo RSLinx.

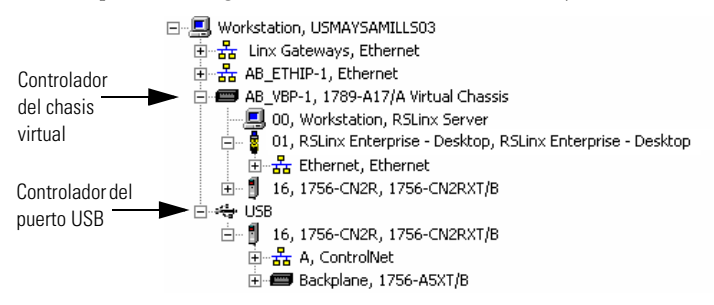

El módulo 1756-CN2RXT aparece con dos drivers distintos, un chasis virtual y un puerto USB. Puede utilizar cualquiera de los drivers para examinar el módulo ControlNet.

## <span id="page-24-0"></span>**Indicadores de estado**

El módulo ControlNet ControlLogix-XT tiene los siguientes indicadores de estado.

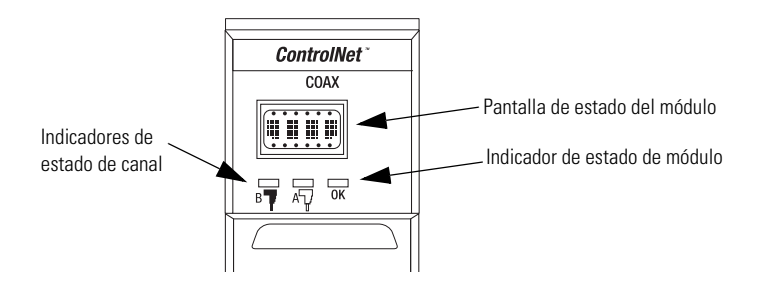

### <span id="page-24-1"></span>**Pantalla e indicador de estado de módulo**

El indicador de estado y la pantalla de estado de módulo proporcionan información de diagnóstico. Utilice esta tabla para interpretar el indicador y la pantalla de estado y de módulo.

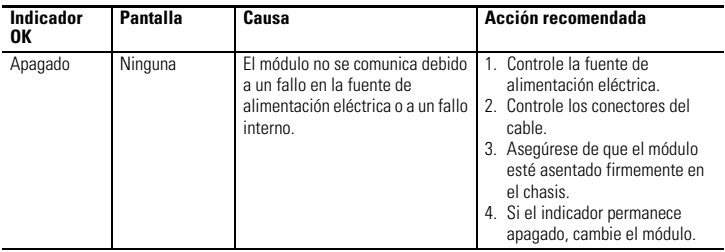

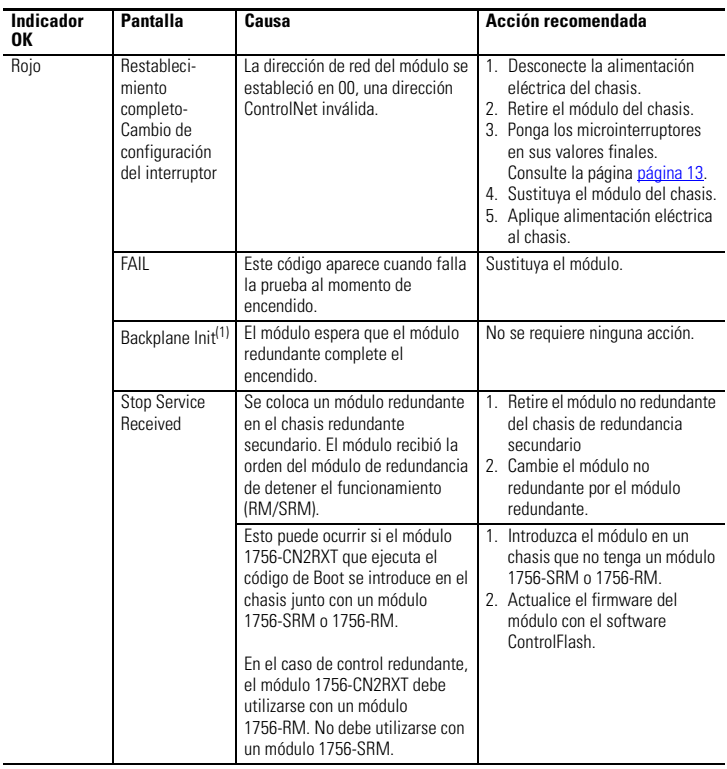

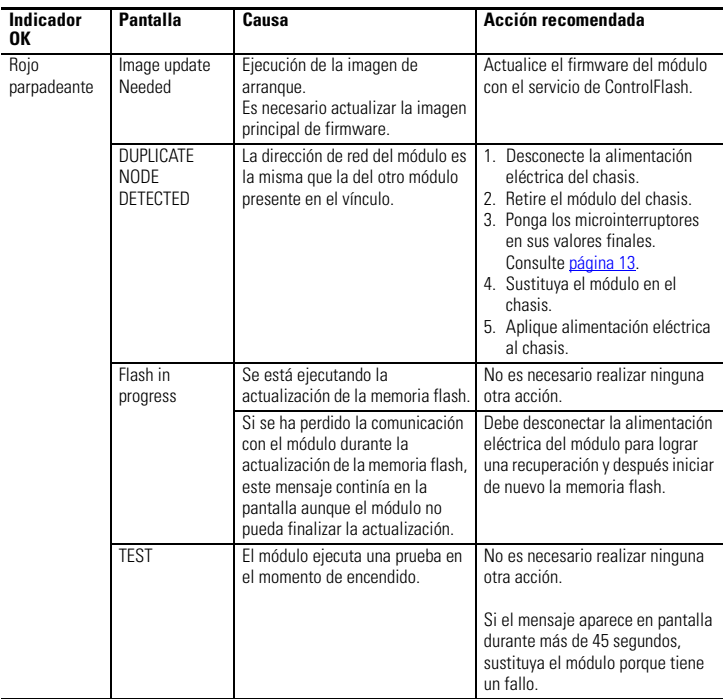

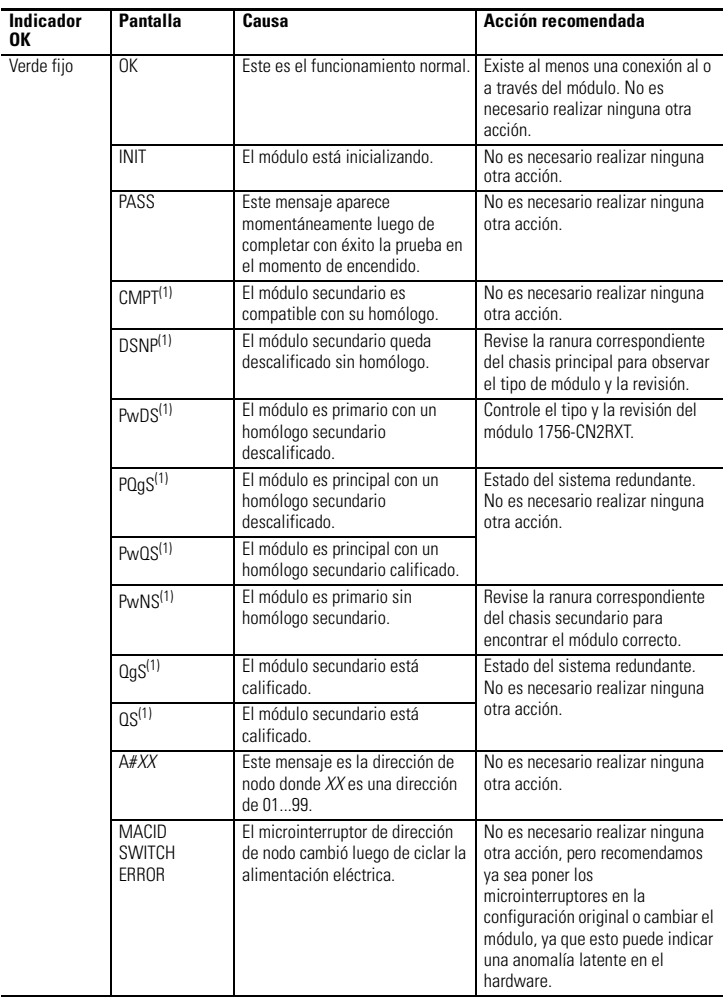

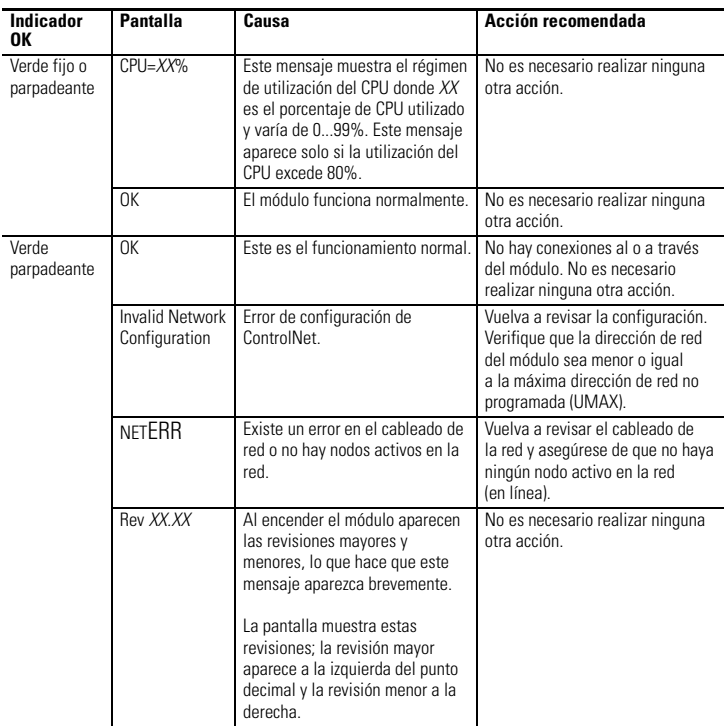

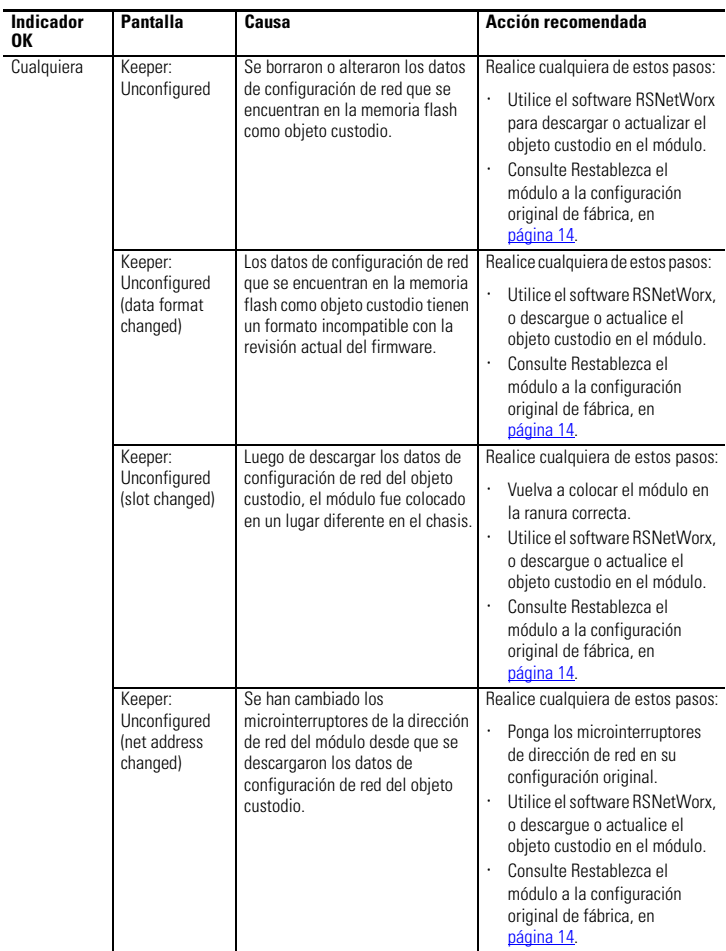

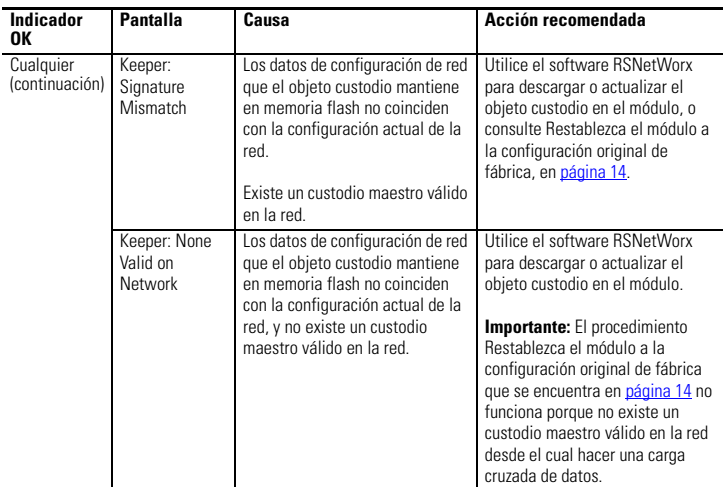

(1) Los mensajes son para control redundante.

### <span id="page-30-0"></span>**Indicadores de estado de canal**

Los indicadores de estado del canal ControlNet aparecen en uno de estos estados:

- Fijo el indicador de estado se encuentra constantemente en el estado definido.
- Alternante al verlos juntos, los dos indicadores alternan simultáneamente entre los dos estados definidos. Los dos indicadores siempre se encuentran en estados opuestos, fuera de fase.
- Parpadeante cuando los indicadores de estado se ven por separado, cada indicador de estado alterna entre los dos estados definidos. Si ambos indicadores parpadean, deben hacerlo juntos, en fase.

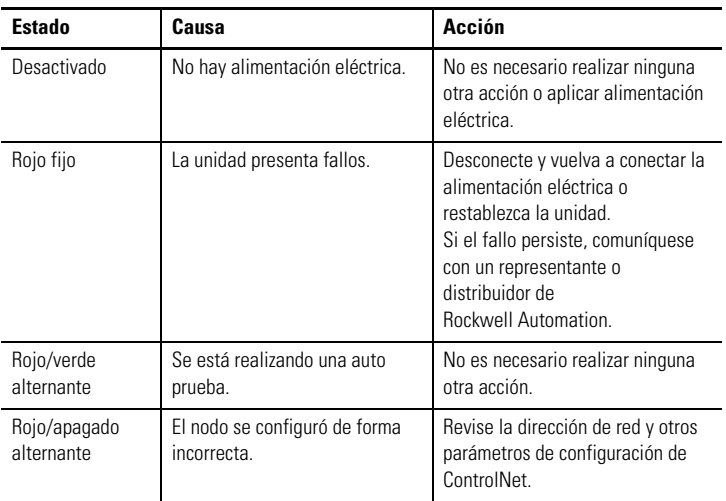

## **Estados del indicador ControlNet (A Y B)**

## **Resolución de problemas del canal ControlNet (A o B)**

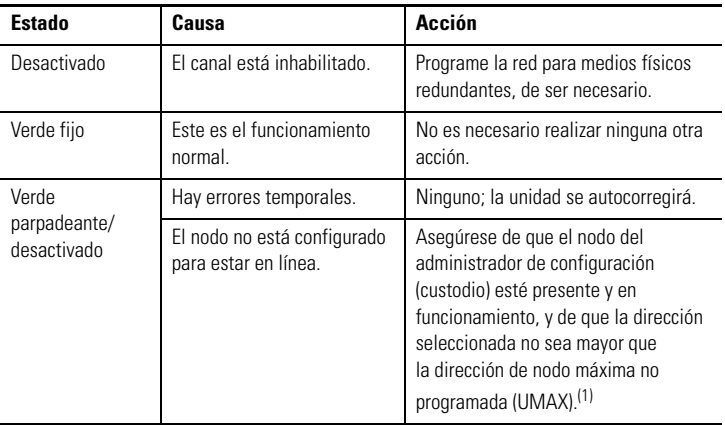

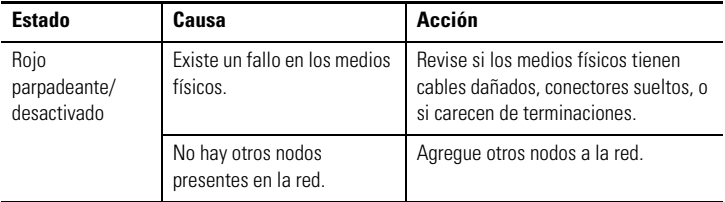

### **Resolución de problemas del canal ControlNet (A o B)**

(1) El nodo del administrador de configuración (custodio) es el nodo responsable de distribuir los datos de configuración a todos los nodos de la red.

## <span id="page-33-0"></span>**Especificaciones generales – 1756-CN2RXT**

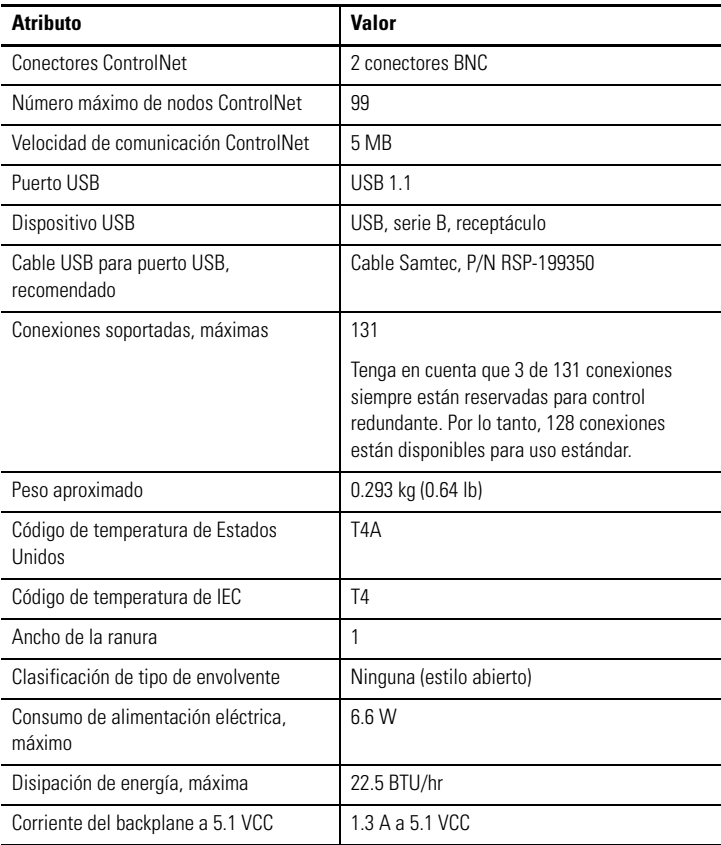

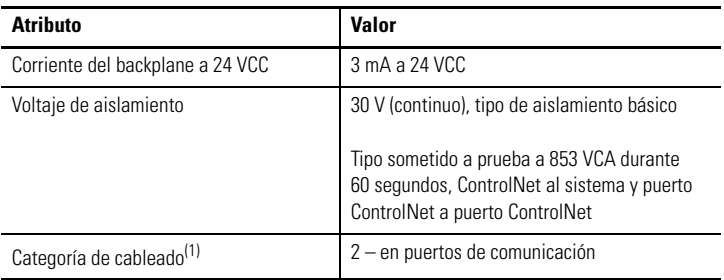

(1) Consulte esta información sobre la categoría del conductor para planear la instalación de conductores. Consulte el documento Pautas de cableado y conexión a tierra de equipos de automatización industrial, publicació[n 1](http://literature.rockwellautomation.com/idc/groups/literature/documents/in/1770-in041_-en-p.pdf)770-4.1.

## <span id="page-35-0"></span>**Especificaciones ambientales – 1756-CN2RXT**

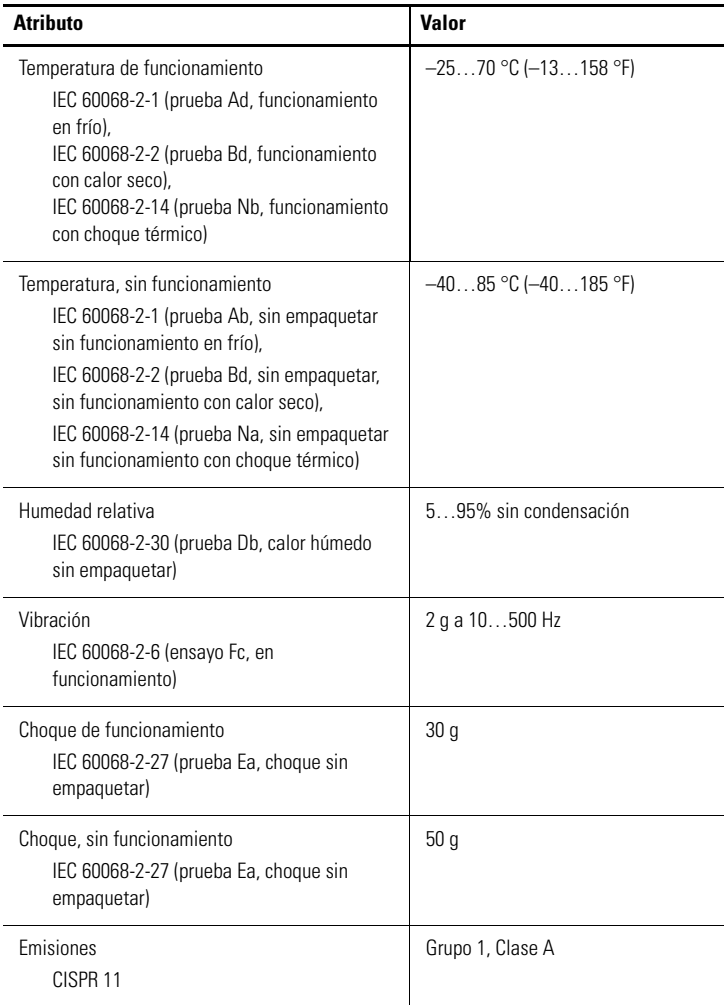

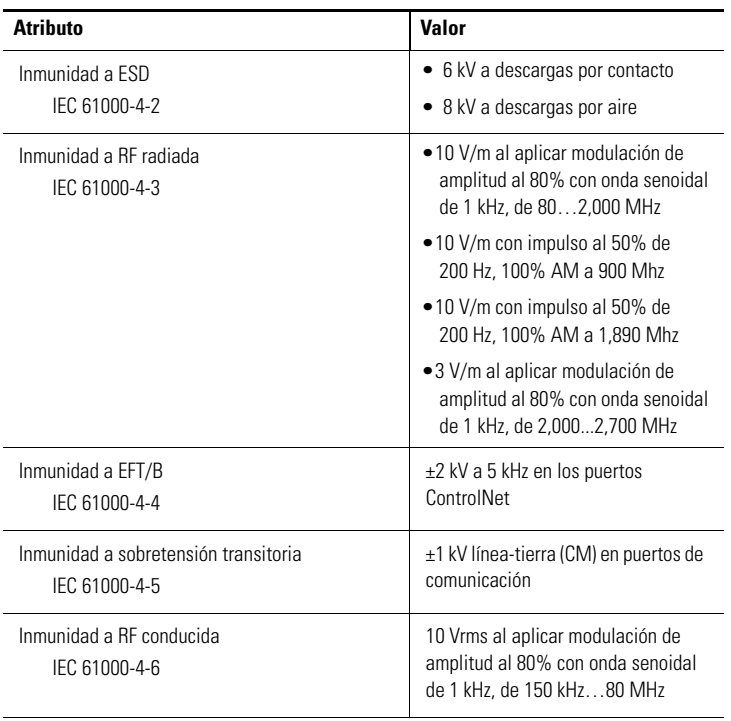

## <span id="page-37-0"></span>**Certificaciones – 1756-CN2RXT**

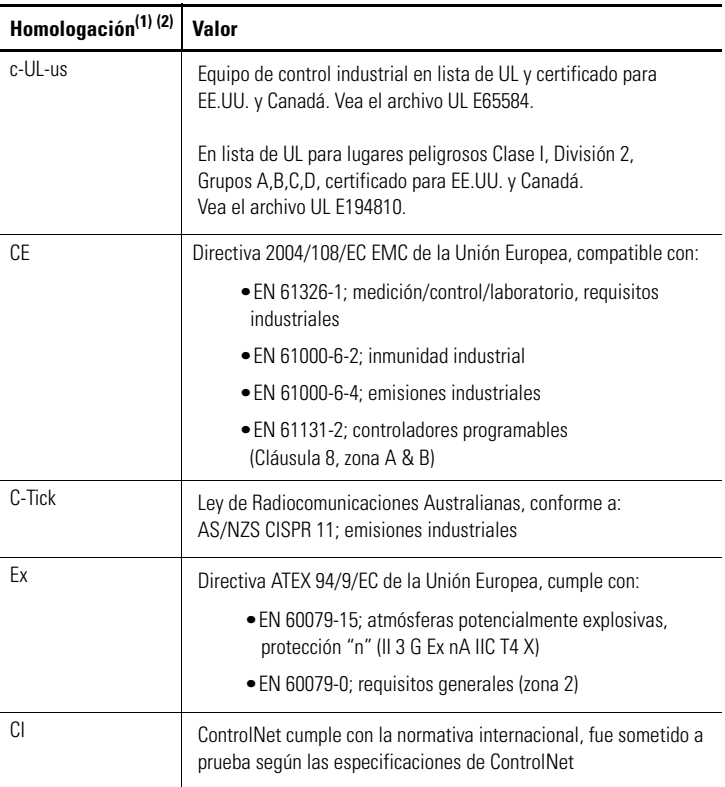

(1) Cuando el producto está marcado.

<sup>(2)</sup> Vaya al vínculo Product Certification e[n h](www.ab.com)ttp://ab.com para obtener información sobre declaraciones de conformidad, certificados y otros detalles de homologación.

## <span id="page-38-0"></span>**Recursos adicionales**

Estos documentos contienen información adicional relacionada con productos de Rockwell Automation.

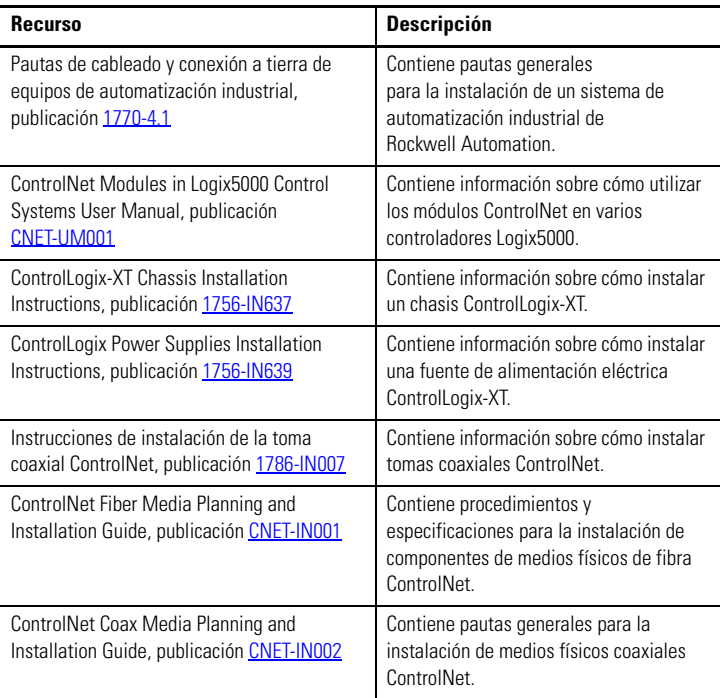

Puede descargar las publicaciones de

<http://literature.rockwellautomation.com>. Para solicitar copias en papel de la documentación técnica, comuníquese con la oficina de ventas local o con su distribuidor de Rockwell Automation.

### **Servicio de asistencia técnica de Rockwell Automation**

Rockwell Automation proporciona información técnica en Internet para ayudarle a utilizar sus productos. En<http://support.rockwellautomation.com>[,](http://www.rockwellautomation.com/support/) puede encontrar manuales técnicos, respuestas a preguntas formuladas con frecuencia, notas técnicas y de [aplicación, ejemplos de códigos y vínculos a paquetes de servicio de software, además de](http://support.rockwellautomation.com)  la función MySupport que puede personalizar para aprovechar al máximo estas herramientas.

Para obtener un nivel adicional de asistencia técnica por teléfono para instalación, configuración y resolución de problemas, ofrecemos los programas TechConnect Support. Para obtener más información comuníquese con el distribuidor regional o con el representante de Rockwell Automation, o visite [http://support.rockwellautomation.com.](http://support.rockwellautomation.com)

#### **Asistencia para la instalación**

Si tiene algún problema dentro de las primeras 24 horas a partir de la instalación, revise la información contenida en este manual. También puede llamar a un número especial de servicio de asistencia al cliente, a fin de obtener ayuda inicial para poner en servicio el producto.

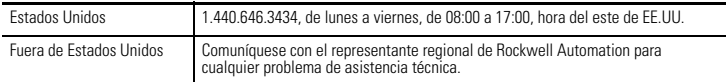

#### **Devolución de un producto nuevo**

Rockwell Automation prueba todos sus productos para garantizar su correcto funcionamiento cuando salen de las instalaciones de fabricación. Sin embargo, si su producto no funciona y necesita devolverlo, siga los procedimientos indicados a continuación.

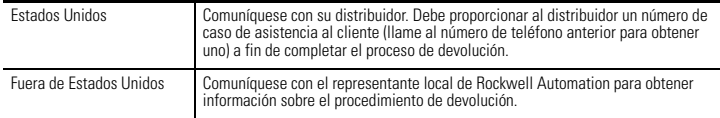

Allen-Bradley, ControlFlash, ControlLogix, ControlLogix-XT, FlexI/O-XT, Logix5000, RSLinx, RSLogix 5000, Rockwell Automation y TechConnect son marcas comerciales de Rockwell Automation, Inc.

Las marcas comerciales que no pertenecen a Rockwell Automation son propiedad de sus respectivas empresas.

#### www.rockwellautomation.com

Oficinas corporativas de soluciones de potencia, control e información

Américas: Rockwell Automation, 1201 South Second Street, Milwaukee, WI 53204-2496 USA, Tel: (1) 414.382.2000, Fax: (1) 414.382.4444 Europa/Medio Oriente/África: Rockwell Automation NV, Pegasus Park, De Kleetlaan 12a, 1831 Diegem, Bélgica, Tel: (32) 2 663 0600, Fax: (32) 2 663 0640 Asia-Pacifico: Rockwell Automation, Level 14, Core F, Cyberport 3, 100 Cyberport Road, Hong Kong, Tel: (852) 2887 4788, Fax: (852) 2508 1846

Argentina: Rockwell Automation S.A., Alem 1050, 5° Piso, CP 1001AAS, Capital Federal, Buenos Aires, Tel.: (54) 11.5554.4000, Fax: (54) 11.5554.4040, www.rockwellautomation.com.ar Chile: Rockwell Automation Chile S.A., Luis Thayer Ojeda 166, Piso 6, Providencia, Santiago, Tel.: (56) 2.290.0700, Fax: (56) 2.290.0707, www.rockwellautomation.cl Colombia: Rockwell Automation S.A., Edf. North Point, Carrera 7 Nº 156 - 78 Piso 18, PBX: (57) 1.649.96.00 Fax: (57)649.96.15, www.rockwellautomation.com.co España: Rockwell Automation S.A., C/Josep Plà, 101-105, 08019 Barcelona, Tel.: (34) 932.959.000, Fax: (34) 932.959.001, www.rockwellautomation.es México: Rockwell Automation S.A. de C.V., Bosques de Cierulos Nº 160, Col. Bosques de Las Lomas, C.P. 11700 México, D.F., Tel: (52) 55.5246.2000, Fax: (52) 55.5251.1169, www.rockwellautomation.com.mx Perú: Rockwell Automation S.A., Av Victor Andrés Belaunde Nº147, Torre 12, Of. 102 - San Isidro Lima, Perú, Tel: (511) 441.59.00, Fax: (511) 222.29.87, www.rockwellautomation.com.pe Puerto Rico: Rockwell Automation Inc., Calle 1, Metro Office # 6, Suite 304, Metro Office Park, Guaynabo, Puerto Rico 00968, Tel.: (1) 787.300.6200, Fax: (1) 787.706.3939, www.rockwellautomation.com.pr Venezuela: Rockwell Automation S.A., Edf. Allen-Bradley, Av. González Rincones, Zona Industrial La Trinidad, Caracas 1080, Tel.: (58) 212.949.0611, Fax: (58) 212.943.3955, www.rockwellautomation.com

#### Publicación 1756-IN634A-ES-P – Abril 2009